## VRDI GEODATA INSTRUCTIONS

#### VRDI MGGG

### 1. INTRODUCTION

This guide provides a brief guide to installing and running the geodata packages through conda.

### 2. Installing

- (1) Start by launching a command prompt.
- (2) Enter the vrdi directory

conda activate vrdi cd %VRDI\_DATA% (<- Windows) cd \$VRDI\_DATA (<- unix/mac)

(3) Run and confirm:

conda install spyder

```
conda install -c gerrymandr vrdi_geodata
```
- (4) In unix/mac this will put the files in the right place but in Windows you will have to find them in your miniconda directory vrdi and move them to the VRDIDATA folder.
- (5) To open Spyder type:

```
spyder -w %VRDI_DATA%
```
- (6) Now you have an open Spyder terminal use the File/Open at the top to open all the files starting with cleanvtd
- (7) At the top, change tools/preferences/IPython console/graphics/graphics backend to automatic to make the figures appear as editable and updateable in a separate screen.
- (8) You need to update one of the files which has a typo. In

## get\_geodata\_pa.py

replace os.path.exist with os.path.exists in line 7.

(9) Now you can follow along with the code presented in

# spatial\_weights\_pa.py

pasting each line into the IPython console one at a time.

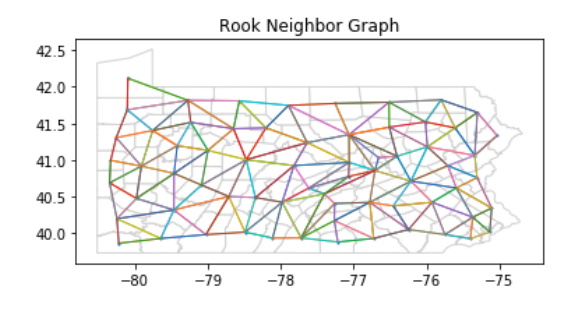